# Q2 Account Preferences- Hiding, Sorting, Grouping & Nicknaming

Our new online banking platform gives us visibility to all accounts our Social Security Number is tied to. If you would like to arrange your accounts in a different format than the default, below are three options to customize your view.

### Hiding Accounts from the Home Screen

This option will remove the account from the Home Screen but still allow you to transact on the account via available options within online banking, such as Funds Transfer.

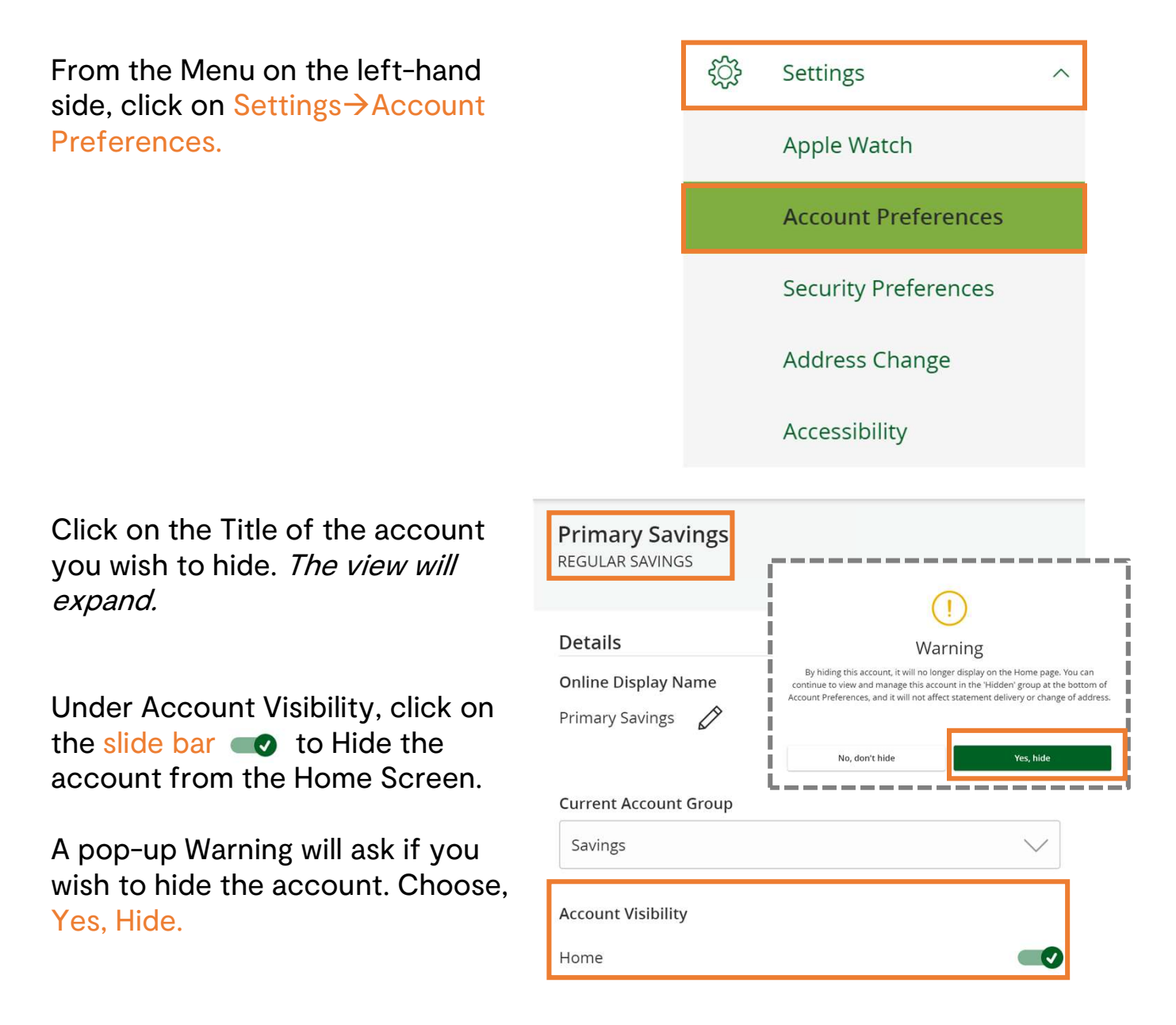

## Sorting Accounts from the Home Screen

This option will allow you to move the accounts in any order you prefer.

Click/Touch and hold on the account you wish to move, then drag and drop it to the preferred location.

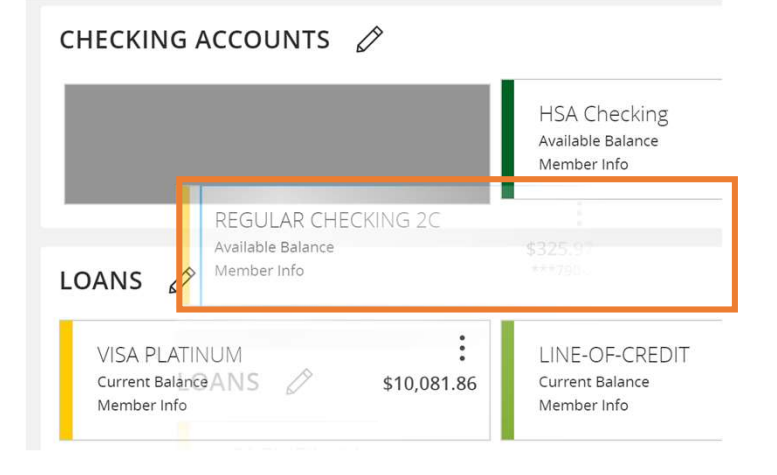

### Grouping Accounts from the Home Screen

This option will allow you to group your accounts. You can do this by member number, loans vs. accounts, etc.

Click/Touch and hold on the account you wish to move, then drag and drop it over the Grouping Icon.

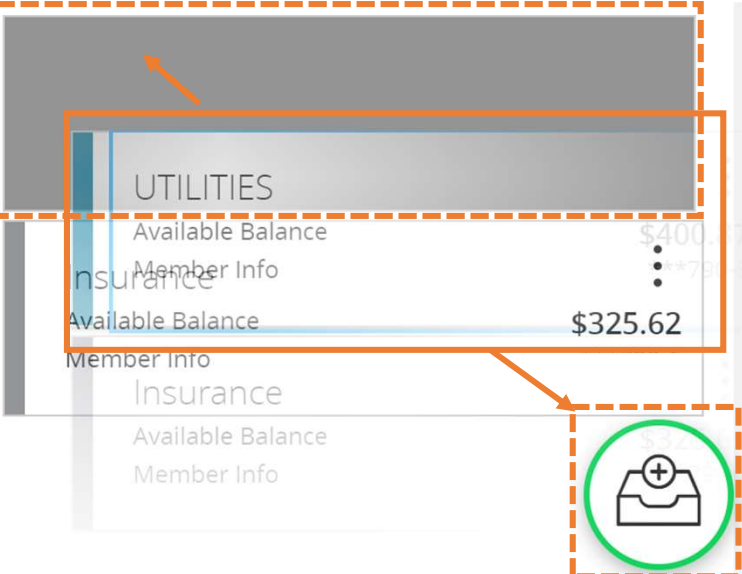

#### Name the Account Group as you choose and click the Check Mark to save.

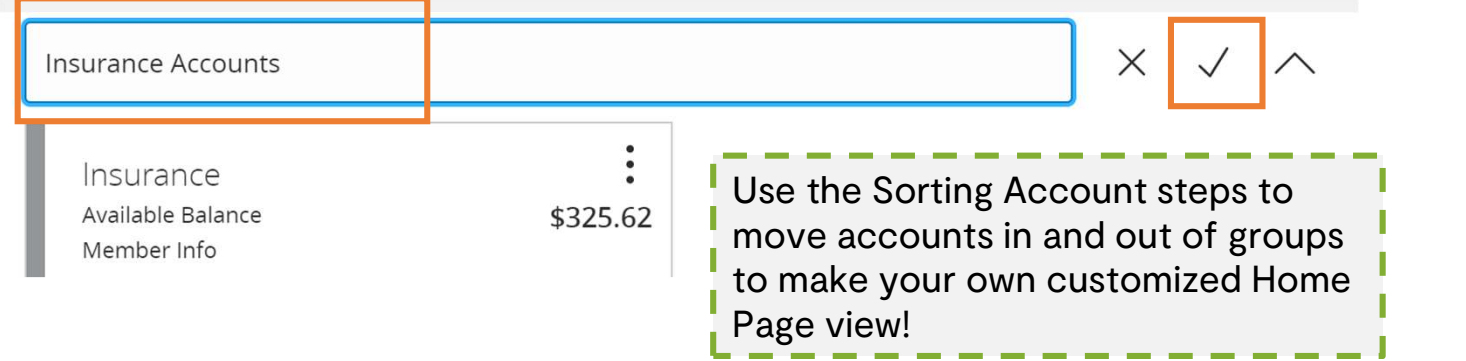

# Nicknaming Accounts

This option will allow you to nickname the account, so you can easily identify it from the home screen.

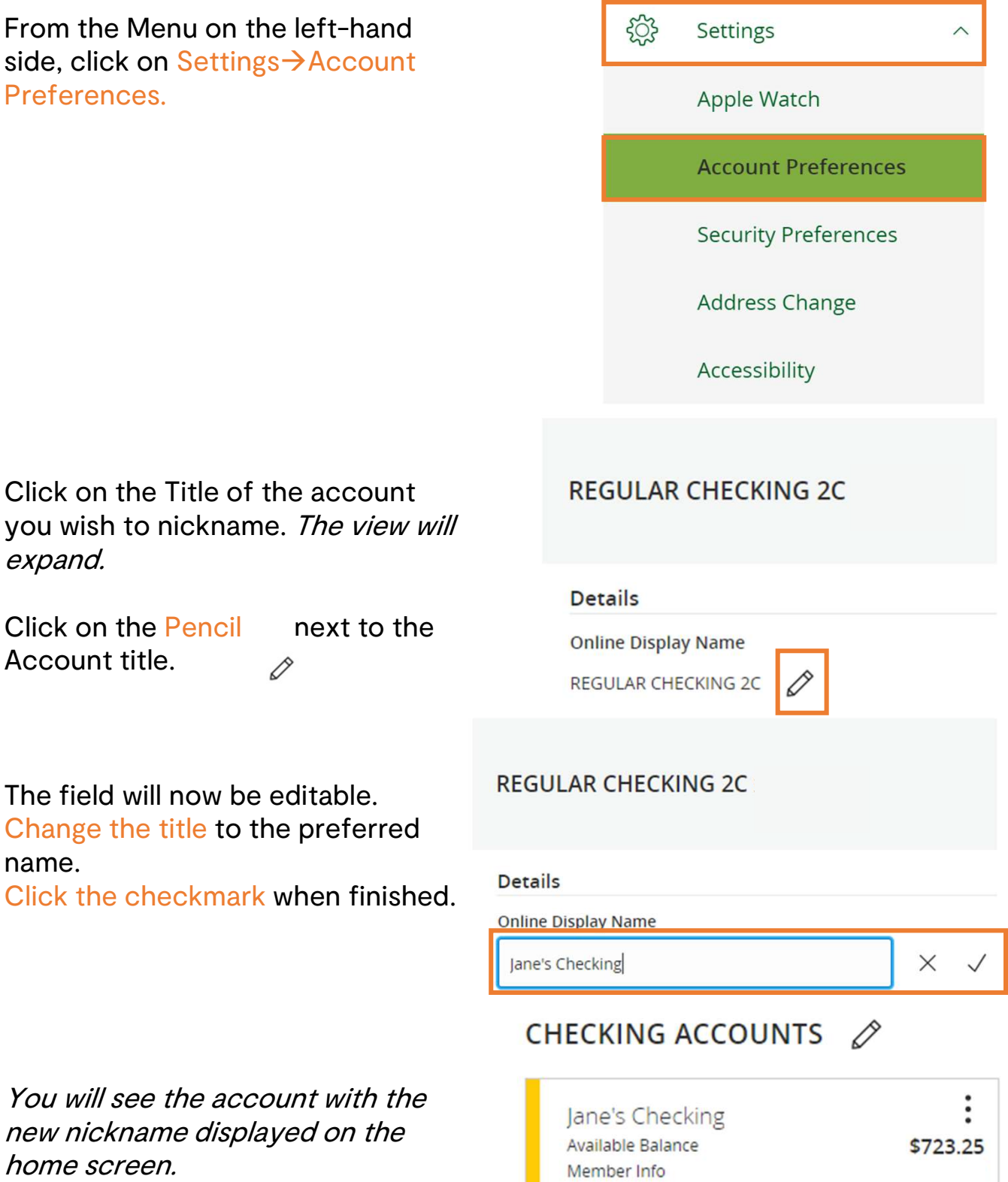